From: dopmannouncement <dopmannouncement@uabmc.edu>

Sent: Thursday, April 4, 2019 10:21 AM

To: DOPM All Users < DOPMAllUsers@uabmc.edu>

**Subject:** Computer Tip of the Week -- Word is not acting right

## Word is not acting right

Brought to you by
Lisa Schwaiger
- DOPM HelpDesk Triage and
Computer Tech in MT-403

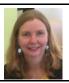

## QUESTION:

Every now and then, Word just does not do what I want it to do, or it does some weird formatting that I can't figure out why?

What is the first thing I can do to troubleshoot that?

## ANSWER:

Turn on what I call the "Paragraph symbol", circled in red in the following screen shot. That will show you any hidden formatting symbols, and might help you delete something that is causing a problem.

(You can do something similar in Outlook too.)

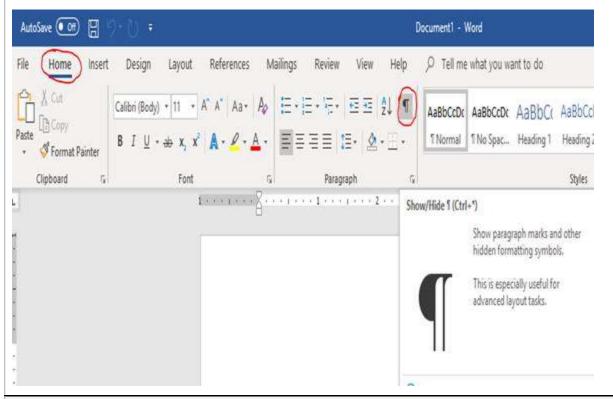

Was this helpful? Do you have suggestions for a future Tip of the Week? Do you have any other comments?

Let us know at <a href="mailto:dopmHelp@uabmc.edu">dopmHelp@uabmc.edu</a>

To see an archive of past Tips of the Week: http://www.uab.edu/medicine/dopm/help/totw